# **COACHLAB II<sup>+</sup> MANUÁL UŽÍVATEĽA D006P**

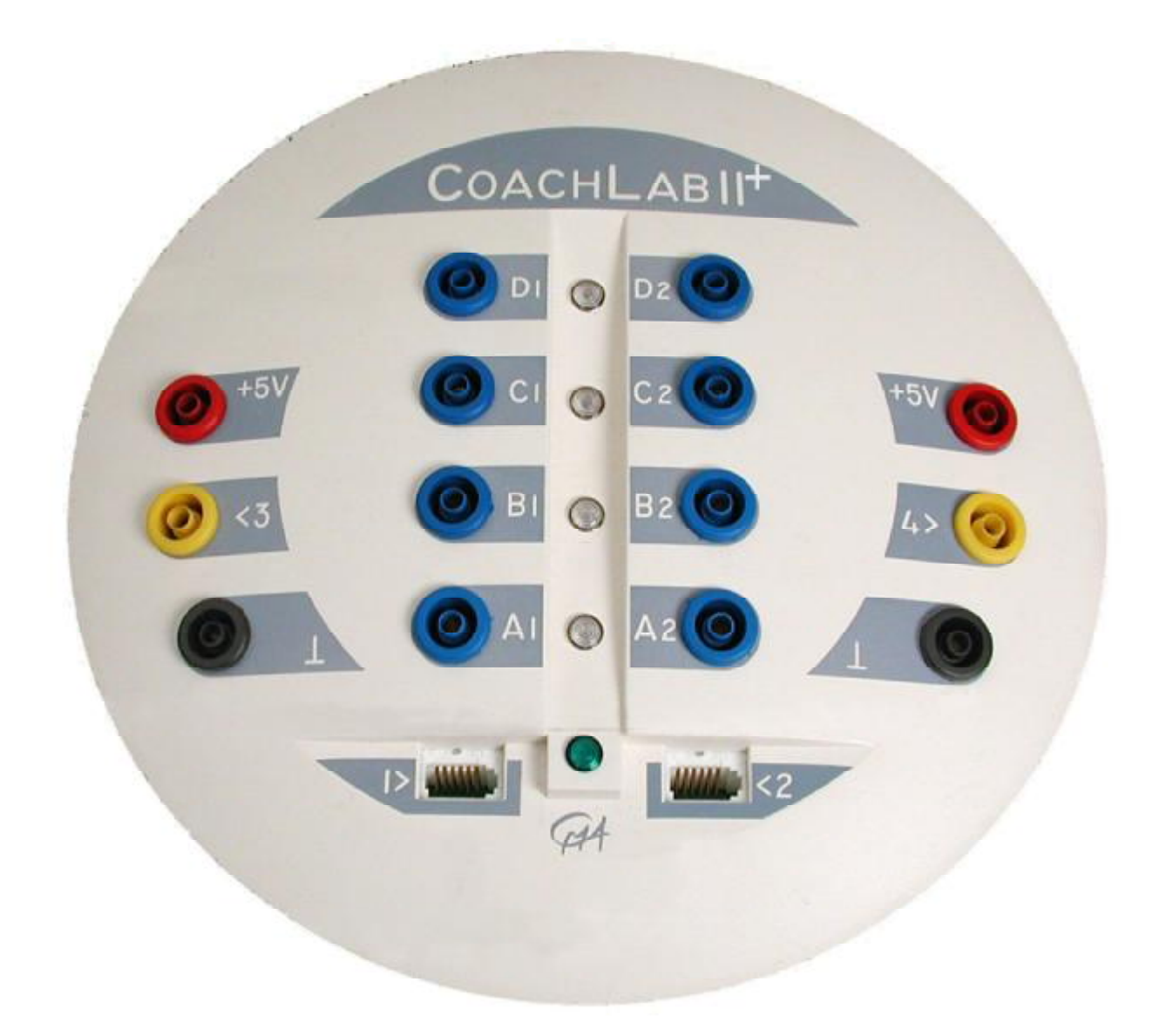

**Obrázok 1.** Merací panel CoachLab II<sup>+</sup>

#### **For our international customers…**

Check the CMA International website ([www.cma.science.uva.nl/english\)](http://www.cma.science.uva.nl/english) for the latest version of this manual, updates of the CoachLab II<sup>+</sup> firmware, and updates of Coach 5 software products.

#### **Pre zákazníkov na Slovensku…**

Najnovšie verzie tohoto manuálu, update firmwéru pre CoachLabII<sup>+</sup> a softvéru Coach 6 je možné nájsť na stránke fyzikus.fmph.uniba.sk/PPPL

**CoachLab II<sup>+</sup>** User's Manual v1.2 (for firmware version 1.00), Rev. January, 2006

Author: Ewa Mioduszewska, Vincent Dorenbos Preklad: Peter Demkanin

Hardware and software are distributed by the CMA foundation. The CMA foundation is affiliated to the AMSTEL Institute of Universiteit van Amsterdam. © CMA / AMSTEL Institute, Amsterdam 2005

#### **DISTRIBÚCIA NA SLOVENSKU**

**PD COMP, Martinská 34, 821 05 Bratislava** 

Tel: 0903 910355 , e-mail: [coach@chello.sk](mailto:coach@chello.sk),<http://www.cma.science.uva.nl/english>

Tento produkt je určený predovšetkým na vzdelávacie účely. Nie je určený pre priemyselné, medicínske, výskumné, alebo iné komerčné použitie.

# Obsah

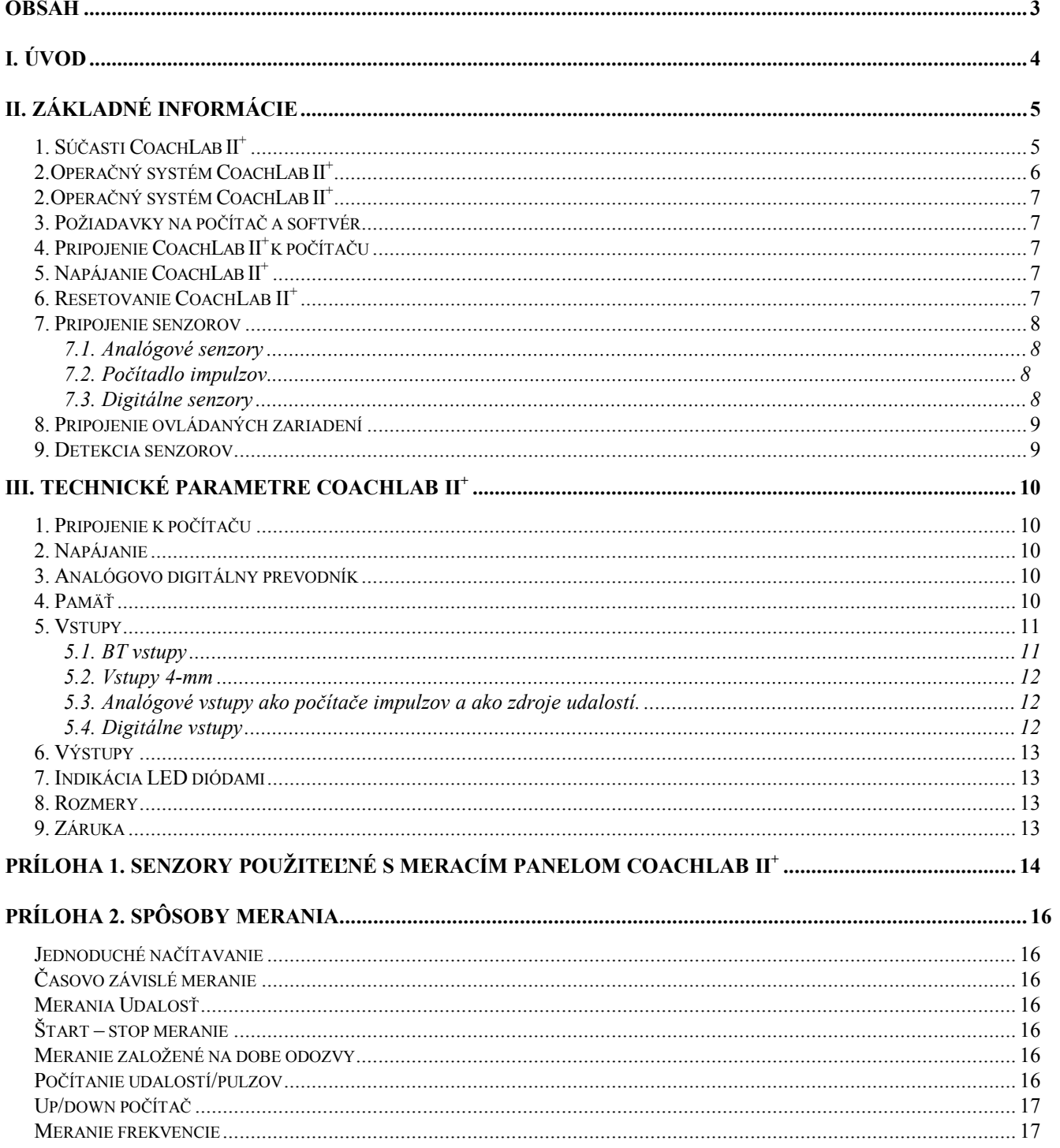

# **I. Úvod**

CoachLab II<sup>+</sup> je multifunkčný merací panel (interfejs) pre počítačom podporované meranie a pre ovládanie zariadení počítačom. Je on-line interfejsom so zobrazením meranej hodnoty na monitore počítača v reálnom čase.

CoachLab II<sup>+</sup> je vybavený vlastným mikroriadením a *FLASH* pamäťou (podrobnosti v 'Zabudovaný systém'). *FLASH* pamäť umožňuje aktualizácie softvéru interného operačného systému (firmware).

CoachLab II<sup>+</sup> je pripojený k počítaču prostredníctvom USB portu a je napájaný sieťovým adaptérom (je súčasťou balenia). Interfejs dokáže obslúžiť až 6 senzorov súčasne, vzorkovacia frekvencia dosahuje až 100,000 meraní za sekundu. Pre pripojenie k interfejsu je k dispozícii široká paleta senzorov.

#### **Zabudovaný systém**

Operačné systémy ako Windows 95/98, Windows 2000, Windows NT4.0, Windows XP, Windows Vista majú pri meraniach v reálnom čase nevýhodu vyplývajúcu so skutočnosti, že meranie môže byť v ktoromkoľvek okamihu na krátky čas prerušené inou úlohou, ktorú musí operačný systém riešiť (multitasking). Toto môže byť problémom najmä pri meraniach s veľkou vzorkovacou frekvenciou. Riešením tohto problému je riadenie procesu merania samostatným miktokontrolérom a uchovávať dáta v zabudovanej pamäti. .<br>CoachLab II<sup>+</sup> používa takúto techniku. Má zabudovaný vlastný procesor a pamäť. Keď softvér vyšle príkaz na meranie, merací panel CoachLab II<sup>+</sup>, vykonáva meranie nezávisle, uchováva dáta vo svojej lokálnej pamäti a vysiela do počítača prostredníctvom USB pripojenia. Ak operačný systém práve vykonáva inú činnosť dáta sa nestratia, iba sa zobrazia na monitore počítača s malým časovým oneskorením.

# **II. Základné informácie**

Táto kapitola je venovaná základným informáciám o CoachLab II<sup>+</sup>, ako pripojenie k počítaču a pripojenie senzorov a ovládaných zariadení.

# *1. Súčasti CoachLab II<sup>+</sup>*

Balenie CoachLab II<sup>+</sup> obsahuje:

- Meraví panel CoachLab  $II^+$ ,
- sieťový adaptér,
- USB kábel.

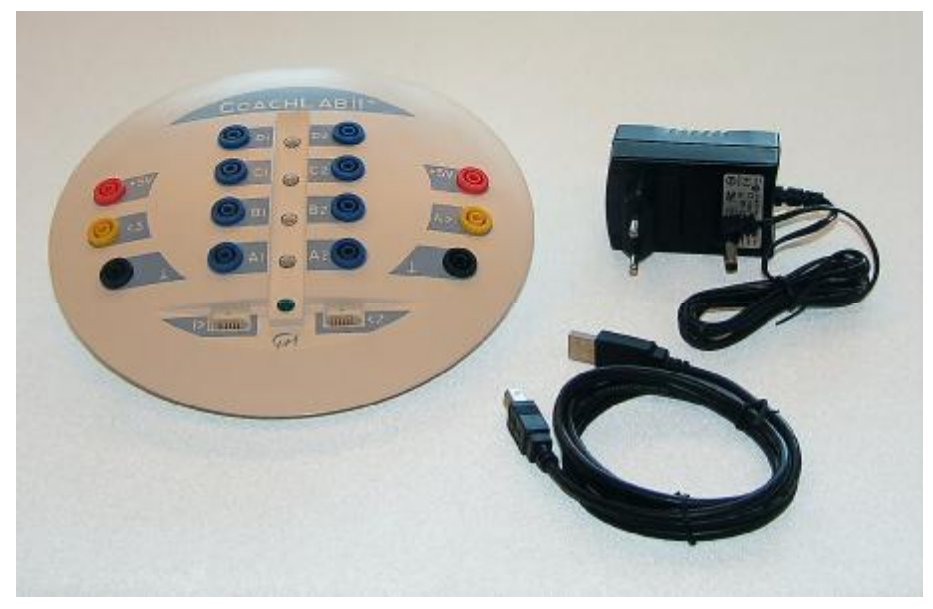

**Obrázok 2.** Súčasti balenia CoachLab II<sup>+</sup>

Merací panel CoachLab II<sup>+</sup> obsahuje (pozrite obr. 3):

- 1) Dva analógové vstupy (vstupy 1 a 2) pre pripojenie senzorov s koncovkami BT (*British Telecom)*.
- 2) Dva analógové vstupy (vstupy 3 a 4) pre pripojenie senzorov s koncovkami 4-mm (banániky).

Každý z meracích vstupov má dva rozsahy, jeden od 0 po 5 V, druhý od -10 po 10 V a môže byť použitý ako počítač impulzov<sup>1</sup>, alebo pre meranie "Udalosť"

- 3) Štyri výstupné kanály A-D pre ovládanie zariadení.
- 4) Miesto pre pripojenie externého sieťového adaptéra.
- 5) Zbernicu pre USB pripojenie.

<sup>&</sup>lt;sup>1</sup> Analógový vstup ako počítač (počítadlo) impulzov: CoachLab II<sup>+</sup> umožňuje nastaviť hraničnú hodnotu analógového vstupu. Ak signál analógového senzora prekročí túto hodnotu vopred definovaným smerom, hodnota počítadla sa zvýši o jedna.

- 6) Dva digitálne vstupy (vstupy 5 a 6) pre pripojenie ultrazvukových, alebo iných digitálnych senzorov.
- 7) Štyri LED trojfarebné diódy červená/oranžová/zelená indikujúce stav každého zo štyroch výstupných kanálov.
- 8) Zelená LED dióda indikujúca napájanie CoachLab II<sup>+</sup>.

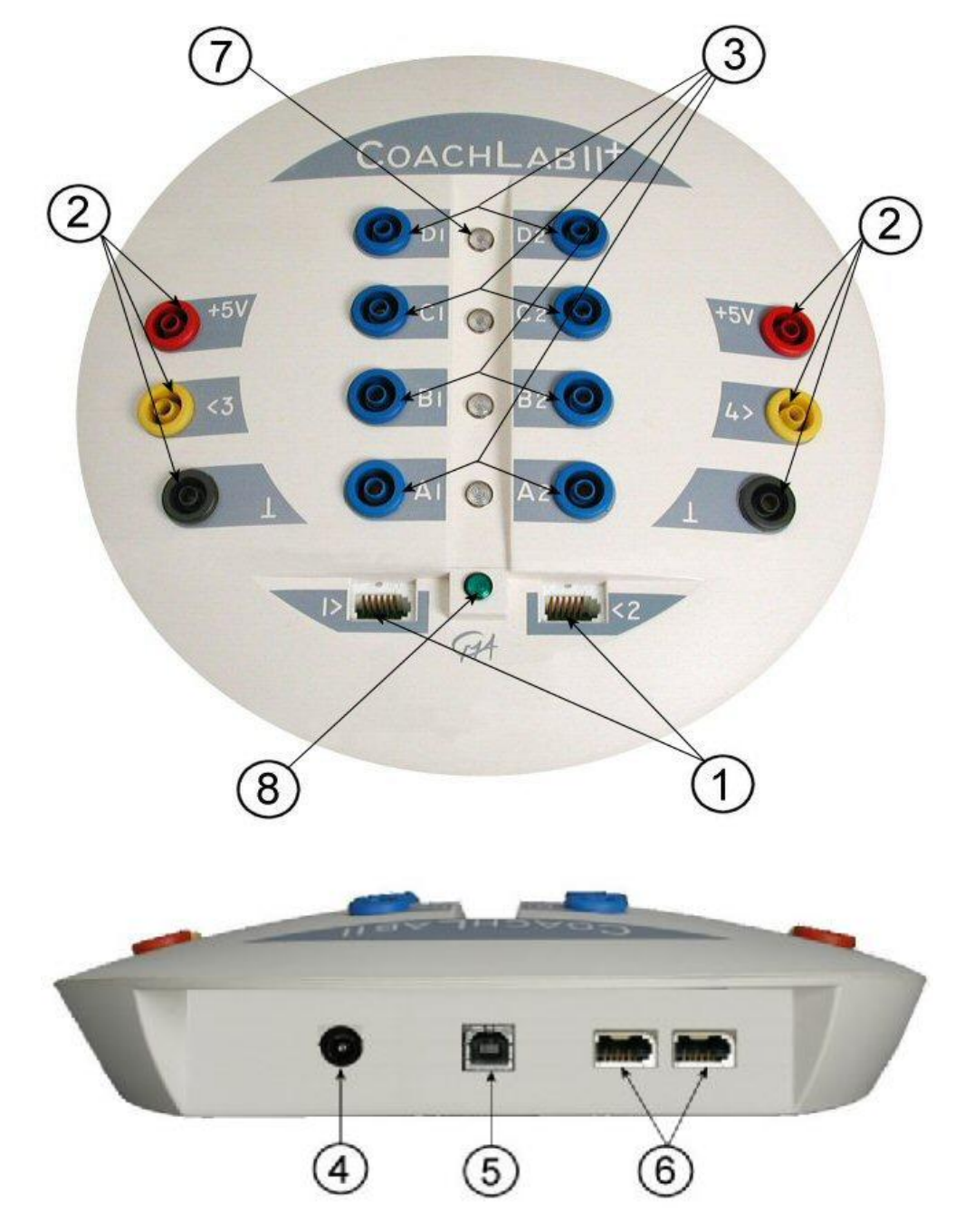

**Obrázok 3.** Časti CoachLab II<sup>+</sup> (pohľad zhora a zo zadu). Číslovanie podľa textu.

# *2.Operačný systém CoachLab II<sup>+</sup>*

CoachLab II<sup>+</sup> je vybavený interným operačným softvérom (firmware). Firmware je uložený v pamäti FLASH, ktorá umožňuje aktualizáciu operačného systému. Prípadnú aktualizáciu je možné stiahnuť z web stránky [\(http://www.cma.science.uva.nl/english\)](http://www.cma.science.uva.nl/english).

# *3. Požiadavky na počítač a softvér*

Pre použitie CoachLab II<sup>+</sup> s počítačom potrebujete softvér Coach 6 (alebo starší Coach 5 verziu 2.4 s aktualizovaným driverom), počítač minimálne Pentium II s operačným systémom Windows 98/2000/XP/NT/Vista s minimálne 128 MB RAM a s voľným USB portom.

# *4. Pripojenie CoachLab II+ k počítaču*

Zbernica USB pripojenia je v zadnej časti CoachLab. Prepojte CoachLab II<sup>+</sup> s počítačom USB káblom. Softvér Coach automaticky deteguje pripojenie meracieho panelu. Nie je potrebné zadávať žiadne ďalšie nastavenia.

# *5. Napájanie CoachLab II<sup>+</sup>*

CoachLab II<sup>+</sup> je napájaný externým sieťovým adaptérom.

· Zelená LED dióda (8) svieti, keď je interfejs správne napájaný. Pri pripájaní, počas interného testu bliknú postupne všetky LED diódy.

**Upozornenie:** Používajte **výhradne** sieťový adaptér 12-V dodávaný s meracím panelom, inak môže byť merací panel neopraviteľne zničený!

# *6. Resetovanie CoachLab II+<sup>2</sup>*

Za istých okolností sa môže stať, že sa stratí (naruší) komunikácia medzi CoachLab II $^+$  a počítačom. V tomto prípade je potrebné resetovať CoachLab II<sup>+</sup>. Toto sa dá spraviť dvoma spôsobmi (v softvéri Coach):

- 1. Ak merací panel nekomunikuje s počítačom pri otváraní aktivity/výsledkov Coach a program zobrazí hlášku, že CoachLab II<sup>+</sup> sa nedá inicializovať, potom:
	- · Ak je merací panel správne pripojený po počítaču (predtým pracoval správne), resetujte panel odpojením a znovu pripojením sieťového adaptéru.
	- · Kliknite *Znovu* (*Retry)* v programe Coach.
- 2. Ak sa komunikácia stratila počas práce v aktivite Coach, potom:
	- Kliknite pravým tlačidlom na panel CoachLab II<sup>+</sup> (na monitore).
	- · Zvoľte *Resetuj hardvér* (*Reset Hardware)* . Táto možnosť je iba v prípade, keď je aktívny panel CoachLab II<sup>+</sup> v Coach.

<sup>2</sup> Detaily sú v kapitole 'V. Riešenie problémov'.

# *7. Pripojenie senzorov*

K panelu CoachLab II<sup>+</sup> je možné pripojiť analógové i digitálne senzory. Každý z analógových vstupov má dva meracie intervaly: 0 až 5V a –10 až 10V, všetky vstupy sa dajú použiť súčasne.

## **7.1. Analógové senzory**

Analógové senzory sa pripájajú k analógovým vstupom CoachLab II<sup>+</sup>. K dispozícii sú dva druhy vstupov:

- Dva vstupy (vstupy 1 a 2) pre senzory s koncovkou BT (British Telecom) s poistkou na pravej strane<sup>3</sup>;
- · Dva vstupy (vstupy 3 a 4) pre senzory s koncovkami 4-mm (banániky) (staršie typy senzorov, senzory vlastnej výroby, priame meranie elektrického napätia do 10V).

Pre použitie viacero senzorov rovnakého typu sú k dispozícii adaptéry:

- Pre senzor s koncovkou BT na pripojenie na vstupy 4mm (CMA položka 0520)
- Pre senzor s koncovkami 4mm na pripojenie na vstup BT (CMA položka 0519).

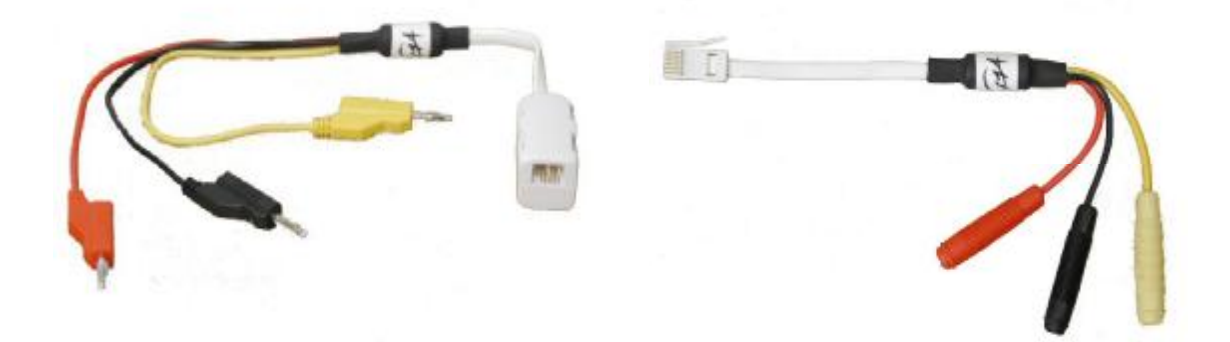

**Obrázok 4.** CMA adaptér 0520 (vľavo) a 0519 (vpravo)

## **7.2. Počítadlo impulzov**

Každý z analógových vstupov CoachLab II<sup>+</sup> sad á použiť ako počítadlo impulzov. Senzory, ktoré generujú impulzy, ako napríklad Geiger-Müllerov senzor žiarenia, (CMA položka 029) alebo Meracia kladka (CMA položka 0386) sa dajú priamo pripojiť k týmto vstupom. CoachLab II<sup>+</sup> umožňuje nastaviť hraničnú hodnotu počítadla. Ak signál počítadla prekročí zadanú hodnotu definovaným smerom, hodnota počítadla stúpne o jedna. Napríklad senzor osvetlenia je možné použiť ako počítadlo bliknutí monitora, alebo žiarovky.

## **7.3. Digitálne senzory**

Dva vstupy pre digitálne sensory (vstupy 5 a 6) sú umiestnené na zadnej strane CoachLab

<sup>3</sup> Všetky CMA senzory vyrobené po januári 2001 majú koncovku BT.

 $II^+$ . Digitálne sensory majú BT koncovky s poistkou na ľavej strane, čo zabraňuje pripojeniu analógových senzorov k digitálnym vstupom a opačne.

## *8. Pripojenie ovládaných zariadení*

CoachLab II<sup>+</sup> má štyri výstupné kanály označené A - D pre ovládanie pripojených zariadení<sup>4</sup>. Každý z výstupných kanálov je vybavený ovládaním ťah-tlak, ktorý je možné nastaviť do štyroch stavov<sup>5</sup>. LED dióda indikuje stav výstupu farbami diódy: zelená, oranžová, červená, vypnutá.

Maximálny výstupný prúd každého z kanálov je 0.6 A. Celkový odoberaný prúd všetkých kanálov je spolu maximálne 1.2 A. Napríklad je možné ovládať dva dvojsmerné motorčeky z ktorých každý odoberá 0.5 A.

Výstup kanálov je možné nastaviť do 16 rôznych stavov výkonu (efektívneho napätia). Výkon (efektívne napätie) sa redukuje spínaním napätia 12 V frekvenciou 625 Hz.<sup>6</sup>

Napríklad pri úrovni 1 je výstupný kanál zapnutý na napätie 12 V na 1/16 periódy a vypnutý zvyšok času. Tento cyklus sa opakuje s frekvenciou 625 Hz. Tento spôsob sa nazýva modulácia šírkou pulzu (PWM - Pulse Width Modulation).

## *9. Detekcia senzorov*

CoachLab II<sup>+</sup> automaticky identifikuje senzory pripojené ku BT vstupom (analógové vstupy 1a2, digitálne vstupy 5 a 6). CoachLab II<sup>+</sup> rozpoznáva senzory *Inteligentné* a  $Auto-id$ <sup>7</sup>.

- · *Inteligentný senzor* obsahuje pamäťový čip s informáciami o senzore. Pomocou jednoduchého protokolu ( $I^2C$ ) senzor komunikuje s CoachLab II<sup>+</sup> a vysiela dáta (názov, veličina, jednotka a kalibrácia) do meracieho panelu a do softvéru Coach.
- · *Auto-id senzor* obsahuje špecifický rezistor, ktorý umožňuje automatickú identifikáciu senzora a využíva príslušné dáta z knižnice senzorov Coach.

Keď senzor fyzicky pripojíme k meraciemu panelu CoachLab II<sup>+</sup>, CoachLab II<sup>+</sup> automaticky deteguje senzor. Ak CoachLab II<sup>+</sup> rozpozná senzor ako *Inteligentný* alebo *Auto-id* potom program Coach zobrazí kalibrovanú hodnotu veličiny senzora. Toto sa dá zmeniť výberom iného senzora z knižnice senzorov Coach.

Po odpojení *Inteligentného* alebo *Auto-id* senzora program Coach prestane zobrazovať hodnotu veličiny tohto senzora.

<sup>4</sup> CMA ponúka rôzne zariadenia pre ovládanie počítačom, napríklad sada žiaroviek, motorčeka a bzučiaka, (položka 062) pokročilejšie zariadenie ako byreta s krokovým motorčekom(položka 012). K dispozícii je aj zariadenie pre ovládanie zásuvky 230 V.

<sup>&</sup>lt;sup>5</sup> Výstupné kanály 'ťah-tlak' sú dvojvodičové kanály. Každý vodič sad á zapojiť na jeden z dvoch pólov zdroja (+ 12V a Uzemnenie). Týmto sad á zvoliť smer prúdu prechádzajúceho ovládaným zariadením. Dajú sa tak dosiahnuť štyri stavy pre každý výstup.

<sup>6</sup> Maximálna úroveň výstupu sa nastavuje softvérom.

<sup>7</sup> Zoznam senzorov je v prílohe 1.

# **III. Technické parametre CoachLab II<sup>+</sup>**

## *1. Pripojenie k počítaču*

CoachLab II<sup>+</sup> sa pripája k počítaču štandardným USB káblom<sup>8</sup>.

# *2. Napájanie*

CoachLab II<sup>+</sup> je napájaný sieťovým adaptérom s 2.5 mm DC koncovkou. Tento napája aj výstupné kanály.

Maximálne napätie: 12 V (odporúčané); minimálne napätie : 9 V. napájanie je chránené ističom na 2 A na meracom paneli CoachLab  $II^+$ .

Upozornenie: Používajte iba 12-V sieťový adaptér dodávaný spolu s CoachLab II<sup>+</sup>, v opačnom prípade môže byť panel zničený.

# *3. Analógovo digitálny prevodník*

CoachLab II<sup>+</sup> používa 12-bit ADC. 12-bit rozlíšenie vedie k rozlíšeniu napätia 1.22 mV pre interval 0-5V a 4.9 mV pre interval -10 po +10V.

Maximálna vzorkovacia frekvencia závisí na počte použitých kanálov a spôsobe ich použitia. Prehľad je v nasledujúcej tabuľke:

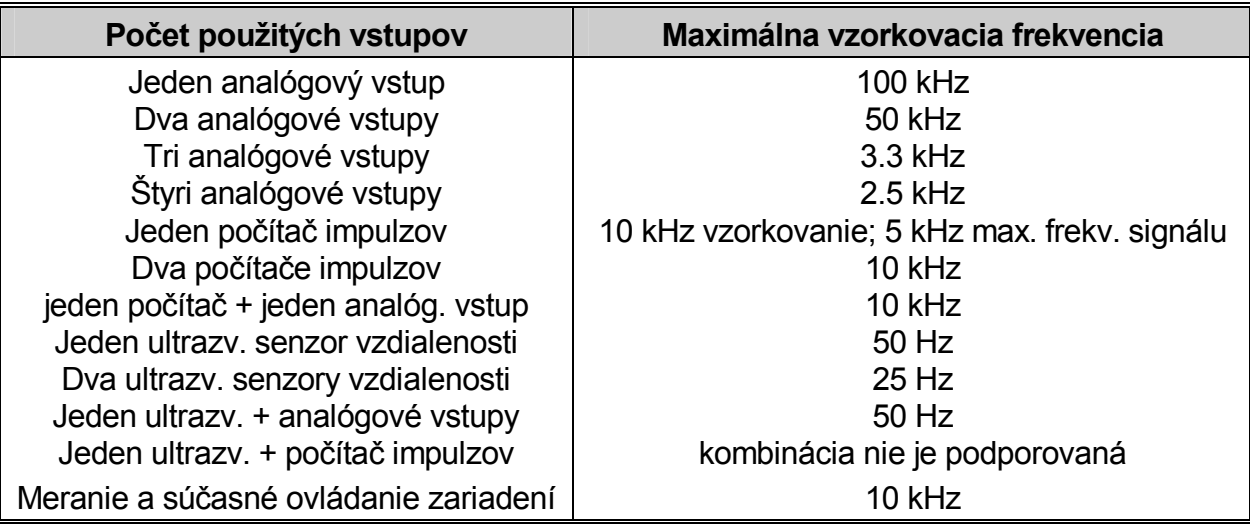

## *4. Pamäť*

CoachLab II<sup>+</sup> má pamäť Flash (nezávislú na napájaní) ktorá obsahuje interný operačný

<sup>&</sup>lt;sup>8</sup> Pre použitie USB pripojenia potrebujete minimálne Pentium II počítač so softvérom Win98 Second edition, Win2000 alebo novším.

systém (firmware). Flash pamäť sa dá prepísať aktualizovaným firmware. Pre dočasné ukladanie dát obsahuje CoachLab II<sup>+</sup> 128 KB RAM pamäť.

## *5. Vstupy*

#### **5.1. BT vstupy**

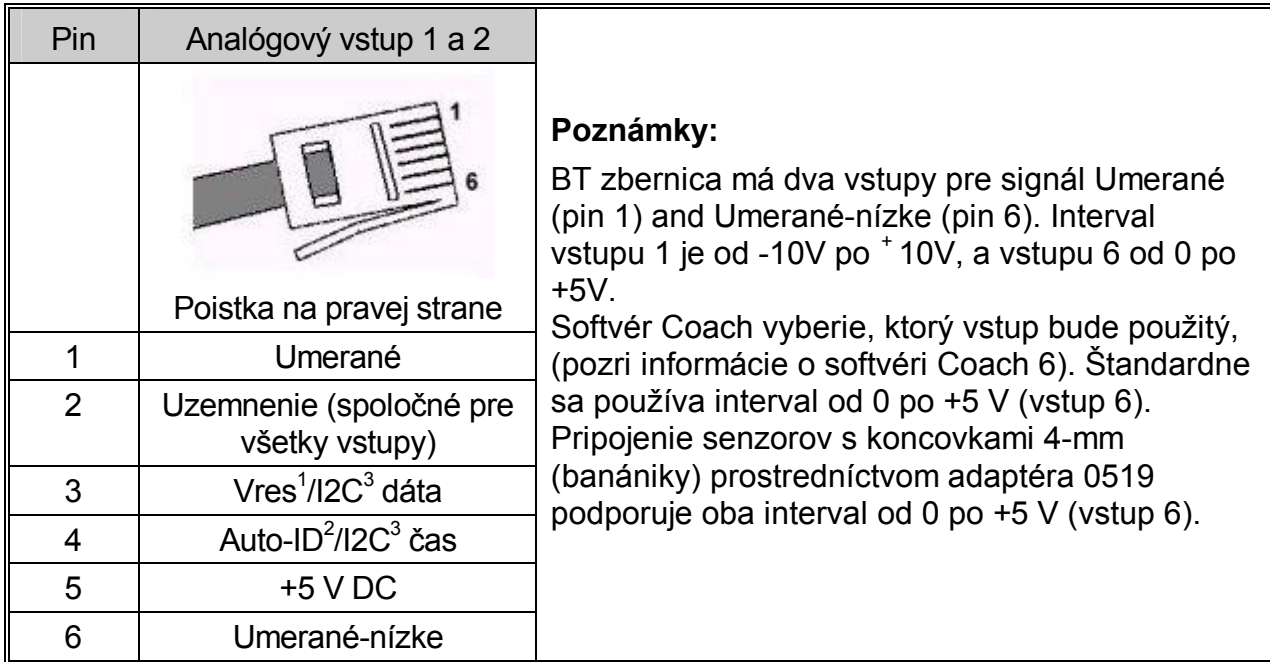

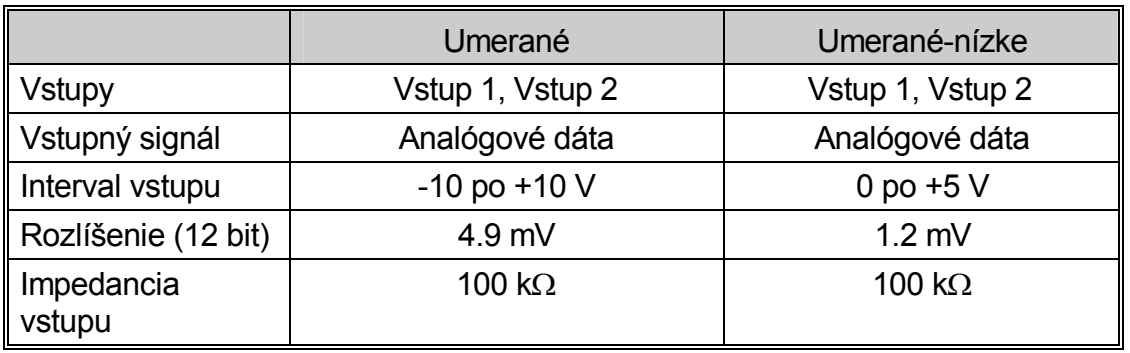

<sup>1</sup> Vres – Výstupné referenčné napätie (rezistor 15 k $\Omega$ ) pre meranie odporu.

 $^2$  Auto ID (rezistor 10 k $\Omega$ ) - Auto ID detekcia senzora.

 $3$  Pre (I<sup>2</sup>C) komunikáciu medzi CoachLab II<sup>+</sup>a inteligentným senzorom.

#### **5.2. Vstupy 4-mm**

Vstupy 3 a 4 sa používajú pre analógové senzory s koncovkami 4-mm (banániky):

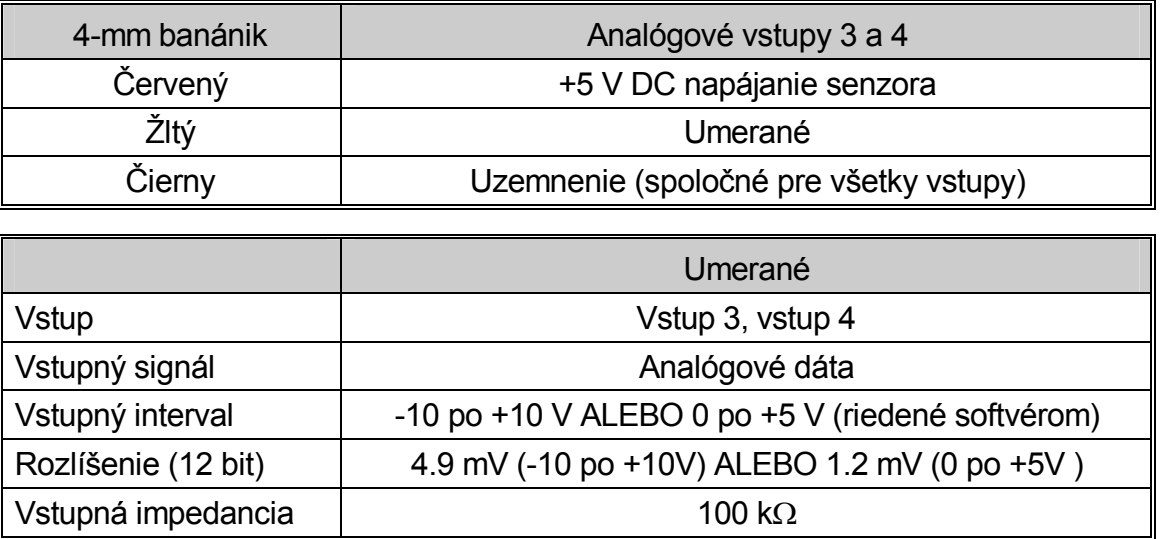

**Poznámka**: Vstupy 4-mm umožňujú priame meranie napätia z intervalu -10V po +10V alebo od 0V po +5 V (podľa nastavenia softvéru).

Pre pripojenie senzorov s BT koncovkou je potrebné použiť adaptér 0520, žiadne ďalšie nastavenia nie sú potrebné.

#### **5.3. Analógové vstupy ako počítače impulzov a ako zdroje udalostí.**

Každý z analógových vstupov sa dá zvoliť ako počítač impulzov, alebo ako vstup pre "Meranie Udalosť". Analógový signál je vzorkovaný každých 250 μs a vyhodnotený, či je nad, alebo pod zadefinovanou hraničnou hodnotou. Teda požiadavka pre analógový signál je aby bol aspoň 250 μs nad hraničnou hodnotou a aspoň 250 μs pod touto hodnotou. Z toho vyplýva maximálna frekvencia pulzov, alebo udalostí 2 kHz, v prípade že signál je symetrický.

V prípade Meranie-Udalosť časový údaj je tiež k dispozícii z pamäte CoachLab II<sup>+</sup> (s rozlíšením =  $0.5$  ms).

#### **5.4. Digitálne vstupy**

Digitálne vstupy sú označené číslami 5 a 6 a sú pre pripojenie digitálnych senzorov (napríklad ultrazvukový senzor vzdialenosti, optická brána) pomocou BT koncovky s poistkou na ľavej strane. Digitálny vstup je možné tiež použiť pre pripojenie počítadla (up/down), napríklad dvojsmernej meracej kladky.

BT koncovka s poistkou na ľavej strane:

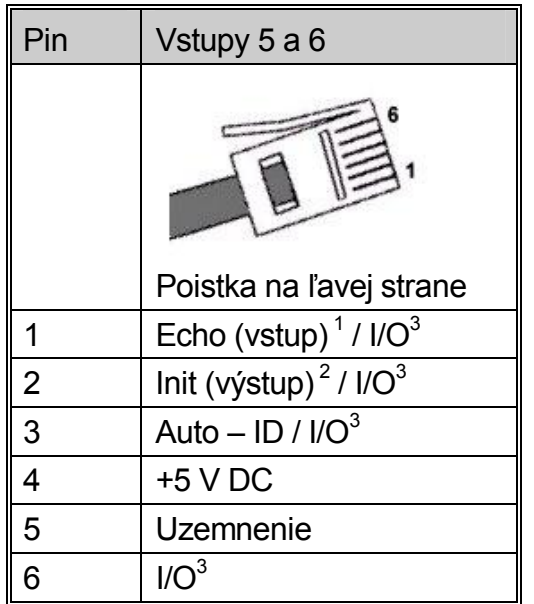

Echo, TTL signál Init – inicializačný signál, TTL signal I/O: tieto 4 piny sa dajú konfigurovať pre digitálny vstup a výstup

### *6. Výstupy*

Maximálny výstupný prúd každého z kanálov je 0.6 A. Celkový odoberaný prúd všetkých kanálov je spolu maximálne 1.2 A.

Výstup kanálov je možné nastaviť do 16 rôznych stavov výkonu (efektívneho napätia). Výkon (efektívne napätie) sa redukuje spínaním napätia 12 V frekvenciou 625 Hz. Napríklad pri úrovni 1 je výstupný kanál zapnutý na napätie 12 V na 1/16 periódy a vypnutý zvyšok času. Tento cyklus sa opakuje s frekvenciou 625 Hz.

## *7. Indikácia LED diódami*

Zelená LED dióda indikuje, že merací panel je správne napájaný. LED diódy červená/oranžová/zelená indikujú stavy výstupných kanálov.

## *8. Rozmery*

Veľkosť  $\emptyset$  približne 21 cm, výška približne 3.5 cm; Hmotnosť: približne 400 g

#### *9. Záruka*

Na merací panel CoachLab II<sup>+</sup> výrobca poskytuje záruku 12 mesiacov. Každé použitie v rozpore s týmto návodom sa považuje za porušenie záručných podmienok.

# **Príloha 1. Senzory použiteľné s meracím panelom CoachLab II<sup>+</sup>**

CoachLab II<sup>+</sup> umožňuje pripojiť všetky senzory s výstupným napätím z intervalu od 0 po  $+5V$ , alebo od  $-10$  po  $+10V$ .

Senzory Vernier a Texas Instruments s BT koncovkami sa dajú priamo pripojiť k meraciemu panelu CoachLab II<sup>+</sup>. Väčšina senzorov týchto výrobcov je typu *Inteligentný* a tiež je v knižnici senzorov programu Coach 6.

Senzory iných výrobcov, ako Pasco alebo Fourier Systems sa dajú pripojiť pomocou vhodného adaptéru. V prípade týchto senzorov je vhodné nastaviť kalibráciu a uložiť do knižnice senzorov užívateľa v programe Coach 6.

Je možné a jednoduché zadefinovať vlastné senzory a uložiť ich knižnici senzorov užívateľa programu Coach 6.

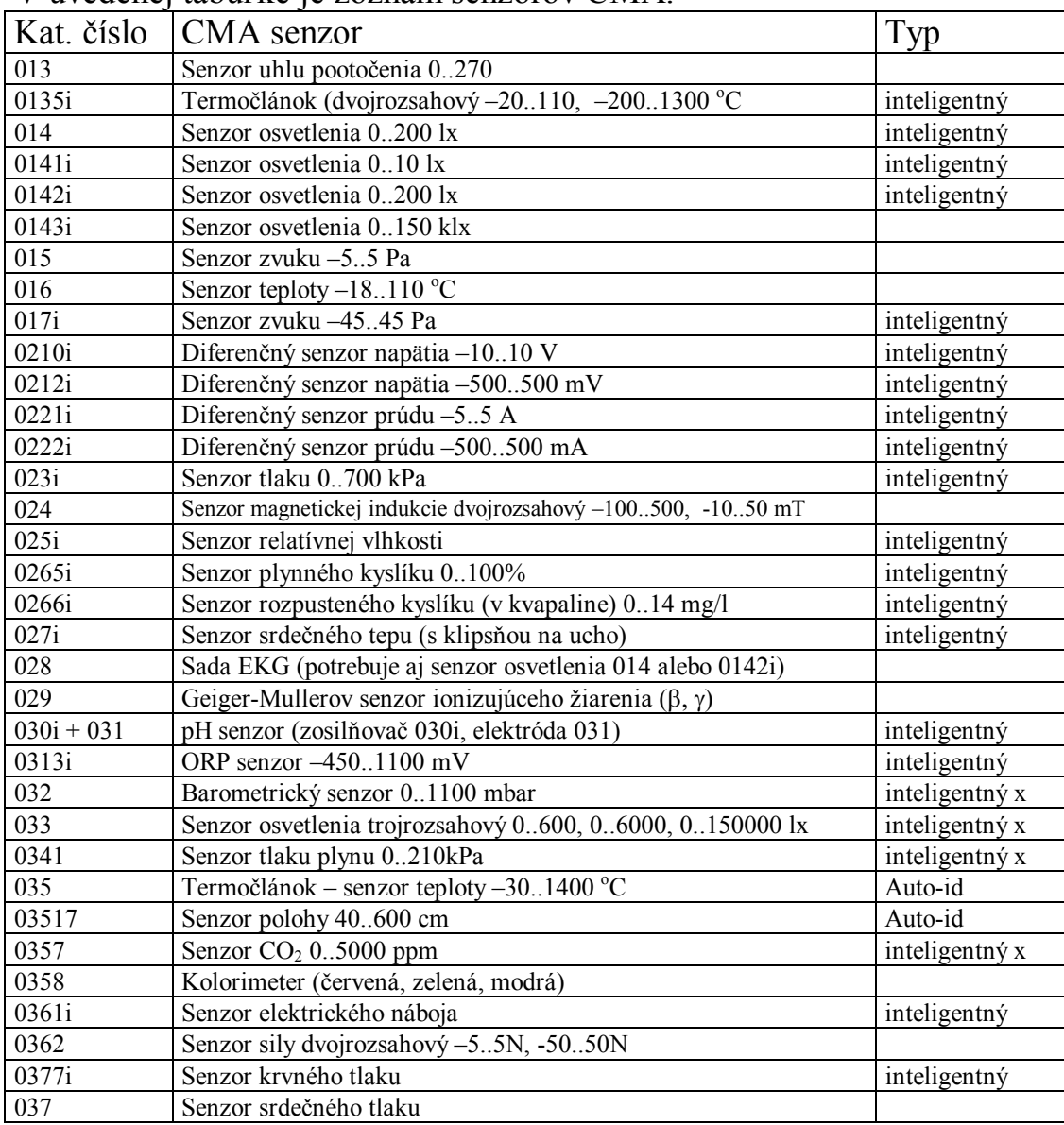

#### V uvedenej tabuľke je zoznam senzorov CMA.

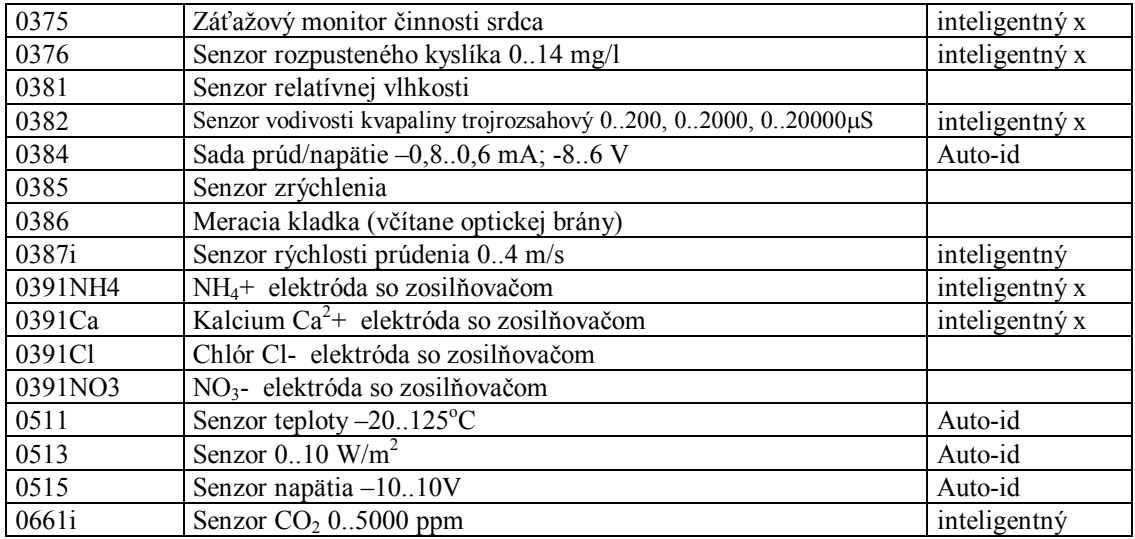

x – senzory vyrobené dávnejšie nie sú typu inteligentný

## **Príloha 2. Spôsoby merania**

#### *Jednoduché načítavanie*

Priamo sa zaznamenávajú dáta z daného kanálu a zobrazujú sa na displeji.

#### *Časovo závislé meranie*

Dáta z každého pripojeného vstupu (analógového a/alebo digitálneho) sú zaznamenávané v pravidelných časových intervaloch. Nastavuje sa vzorkovacia frekvencia a celkový meraný čas. Jeden z kanálov môže slúžiť ako spúšťací kanál. Je možné preddefinovať úroveň spúšťacieho signálu, smer ktorým má prísť k úrovni (stúpanie, klesanie úrovne signálu) a čas, ktorý sa má zaznamenať pred spustením týmto signálom (pre-trigger time).

Pri meraniach spúšťaných úrovňou signálu sú dáta predtým, než sa overí či spĺňajú spúšťaciu podmienku, ukladané do bufferu (pamäte), a teda sú k dispozícii aj po spustení merania.

#### *Merania Udalosť*

Jeden z vstupov nastavíme ako počítač impulzov. Dáta z pripojených kanálov sú zaznamenávané zakaždým, keď je zaznamenaná udalosť na počítači impulzov. Popri hodnotách zo zapojených senzorov sa zaznamená aj čas (s presnosťou 100 mikrosekúnd). Meranie končí po preddefinovanom počte opakovania udalostí.

#### *Štart – stop meranie*

Použitím módu merania založeného na udalostiach je možné uskutočniť časovo závislé meranie napríklad keď padajúce teleso prejde cez dve svetelné brány.

#### *Meranie založené na dobe odozvy*

Táto metóda sa používa s ultrazvukovými detektormi polohy. Vzdialenosť medzi objektom a detektorom sa určuje nasledovným spôsobom. CoachLabII iniciuje meranie vyslaním spúšťacieho pulzu do detektora. V tom istom okamihu 16 bitový časovač sa vynuluje a ultrazvukový detektor vyšle ultrazvukový signál. V okamihu, keď detektor deteguje signál odrazený od objektu, zaznamená sa čas. Na základe tohto času a rýchlosti zvuku sa určí vzdialenosť medzi detektorom a objektom. Rozlíšenie meraného času je 12,8 mikrosekundy. Toto odpovedá rozlíšeniu meranej vzdialenosti 2,17 mm.

#### *Počítanie udalostí/pulzov*

V tejto metóde sa hodnota počítadla zväčší o jedna keď sa zaregistruje preddefinovaná udalosť na analógovom, alebo digitálnom kanáli. Hodnota môže byť z intervalu 0 – 65535.

#### *Up/down počítač*

Niektoré digitálne senzory, napríklad dvojsmerná kladka, generujú dva digitálne, symetrické hodnoty napätia, také že majú rovnakú frekvenciu, ale sú fázovo posunuté o 90°. Smer rotácie sa dá určiť z fázového posunu medzi týmito napätiami a na základe tohto sa hodnota počítadla zväčší, alebo zmenší o jedna. Hodnota môže byť z intervalu – 32768 až 32768.

#### *Meranie frekvencie*

Interval merania frekvencie analógovým signálom je od 0 do 5 kHz, digitálnym signálom od 0 do 1 MHz.

#### **Poznámka:**

Pre ovládanie CoachLab II<sup>+</sup> je možné vyvíjať vlastný softvér (napríklad v LabView alebo v Java).